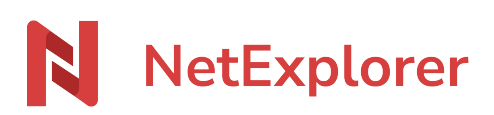

[Knowledgebase](https://support.netexplorer.fr/en-US/kb) > [Assistant de connexion en lecteur réseau NetExplorer \(WebDav\)](https://support.netexplorer.fr/en-US/kb/assistant-de-connexion-en-lecteur-reseau-netexplorer-webdav) > [Error](https://support.netexplorer.fr/en-US/kb/messages-d-erreur-2) [messages](https://support.netexplorer.fr/en-US/kb/messages-d-erreur-2) > [Impossible d'importer C:\Users\Manip... webdav regpatch.reg](https://support.netexplorer.fr/en-US/kb/articles/impossible-d-importer-c-users-manip-webdav-regpatch-reg)

Impossible d'importer C:\Users\Manip... webdav regpatch.reg

Guilhem VERGON - 2024-08-08 - [Error messages](https://support.netexplorer.fr/en-US/kb/messages-d-erreur-2)

Vous souhaitez installer le regpatch mais vous obtenez le message suivant:

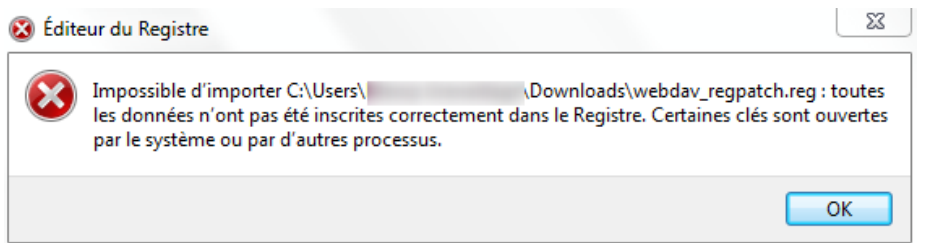

Si vous avez déjà des lecteurs WebDave connectés, il faut :

- Déconnecter les lecteurs,
- Redémarrer le poste,
- Appliquer le patch,
- Redémarrer de nouveau le poste,
- Remonter les lecteurs.

➔ Le patch va pouvoir être exécuté normalement.